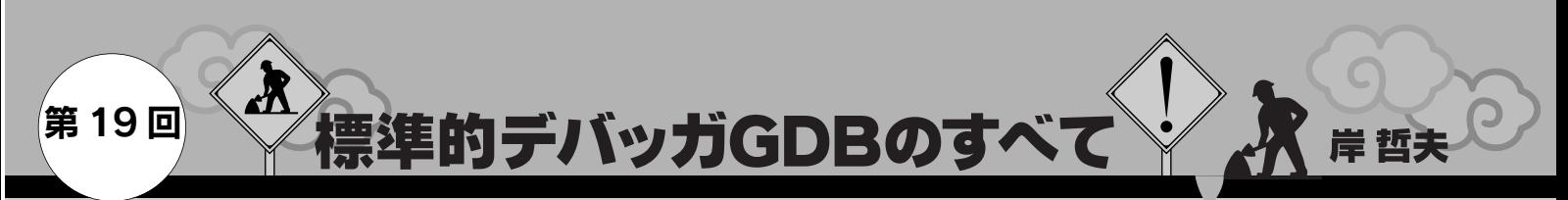

## メモリ領域のデバッグ補助ツール valgrind

本連載では gdb を使ったデバッグ手法について解説しているが、gdb 以外にも便利なデバッグ・ツールが存在す る.今回は,メモリ領域のデバッグ補助ツール valgrind を使ってメモリ・リークなどの検出を行う. (編集部)

内部のデータ,またプログラムの動作を解析することは, デバッグの助けになります。デバッグ時にすべてのソース・ コードを通過させることで予期せぬ動きを阻止し、実行時異 常終了を防止できます.

今回は gdb と同じくデバッグ補助ツールである valgrind を使ったデバッグの手法について解説します.

## 1.スタックについてのまとめ

プログラムが予期せぬ停止をした場合,どんな処理をし て,どこで止まったのかがわかれば,デバッグが楽になると思 います.

組み込み機器の場合,ハードウェア的な動きで推測可能な ものもありますが,それでもデバッグは重要です.どの関数 が呼び出されて,どのデータが加工されて,どの関数で停止 したかを理解するだけで,その後の対処がスムーズになるで しょう.

実行中のプログラムが関数をコールするとき,プログラム がどのようにコールされたのかという情報が,スタック・フ レームと呼ばれるデータ・ブロックに保存されます.

スタック・フレームは,コール時の引き数とコールされた 関数のローカル変数の内容を含んでいます.すべてのスタッ ク・フレームはスタックと呼ばれるメモリ領域に配置されま す.

## ● スタック・フレームの表示

**図 1** に gdb でスタック・フレーム情報を表示した場合の 実行結果を示します. 6の bt コマンドでは、ここまでに呼 び出された関数の履歴が表示されています.

このように,関数が呼ばれるたびにスタック領域が使われ るので、当然増加します. 再帰呼び出しを何度も行うと, 場 合によってはスタックを限界まで消費してオーバフローしま す.

GCC(C++ も含む)の場合,自動変数はスタック領域に, new や malloc()で変数を確保するとヒープ領域に確保さ れます.細かい指定もできますが,通常は各実行プロセスご とに実メモリを取れるだけ仮想メモリを取得します. そこ

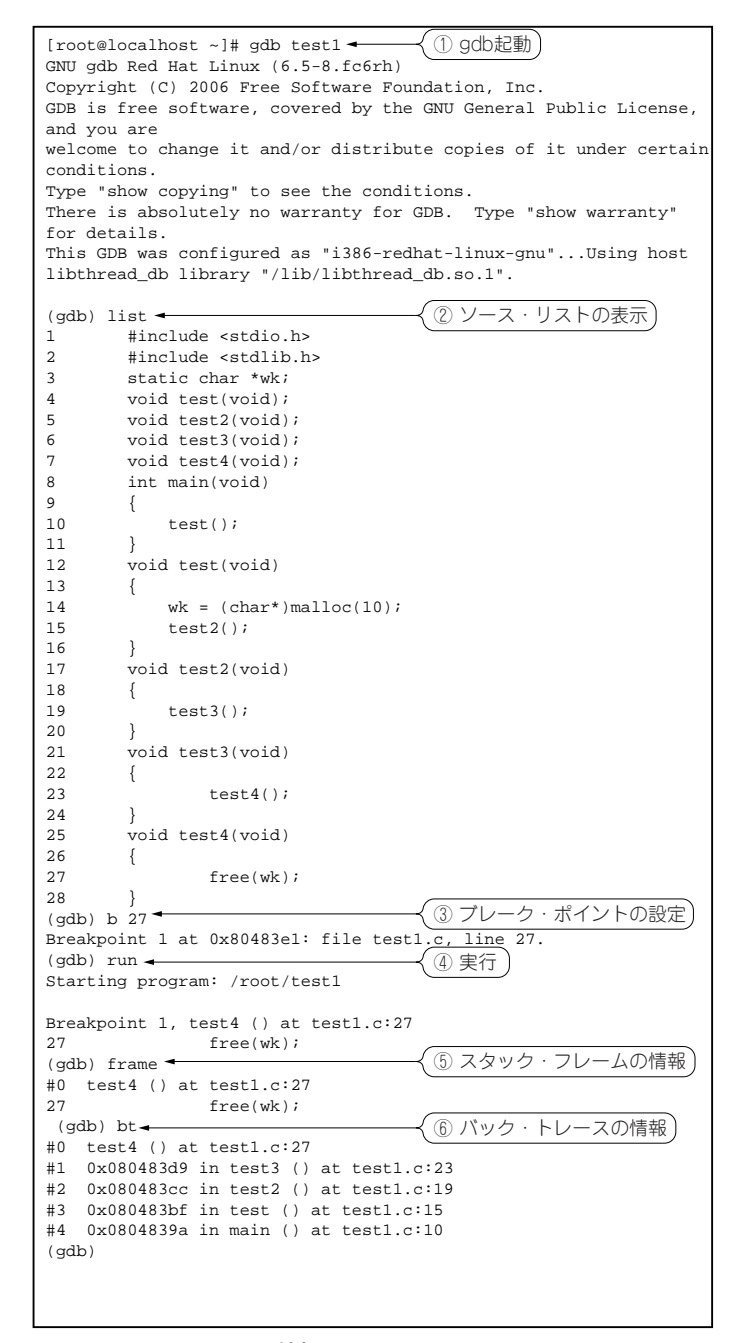

**図 1 スタック・フレーム情報**